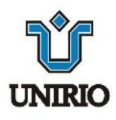

# **UNIVERSIDADE FEDERAL DO ESTADO DO RIO DE JANEIRO - UNIRIO**

# **CENTRO DE CIÊNCIAS E EXATAS E TECNOLOGIA - CCET**

**MESTRADO PROFISSIONAL EM MATEMÁTICA EM REDE NACIONAL - PROFMAT**

LEONARDO PINHEIRO DA SILVA

 **ENSINANDO PROBABILIDADE COM UM SIMULADOR DO JOGO CAMPO MINADO** 

RIO DE JANEIRO - RJ 2019

## LEONARDO PINHEIRO DA SILVA

## **ENSINANDO PROBABILIDADE COM UM SIMULADOR DO JOGO CAMPO MINADO**

Trabalho de Conclusão de Curso apresentado ao Programa de Pós-graduação em Matemática PROFMAT da UNIRIO, como requisito para a obtenção do grau de Mestre em Matemática.

> Orientador: Dr. José Teixeira Cal Neto Doutor em Matemática – PUC-Rio

**BANCA EXAMINADORA** rof. Dr. José Teixeira Cal Neto (UNIRIO) Prof. Dr. Humberto José Bortolossi (UFF) C

Profa, Dra. Luzia da Costa Tonon Martarelli

# DEDICATÓRIA

Á minha querida esposa Juliana, e a minha filha Emanuele, que foram motivação para a conclusão desse curso.

# AGRADECIMENTOS

Inicialmente agradeço a Deus por tudo que o seu grande amor é capaz.

Agradeço a minha esposa e filha pela parceria de sempre e por todos os sacrifícios que fizeram para eu poder estudar.

Agradeço aos meus pais que sempre acreditaram em mim.

Agradeço ao meu orientador, Professor Doutor, José Teixeira Cal Neto, pelo apoio, parceria e por tudo o que fez por mim desde o dia em que entrei no PROFMAT.

E agradeço aos meus colegas de classe por tudo o que vivemos.

# RIO DE JANEIRO – RJ 2019

#### **RESUMO**

Para que um indivíduo tenha condições de estar inserido profissionalmente na sociedade atual, o ensino básico precisou ser reavaliado e reestruturado para se adequar à nova realidade. Mudanças curriculares no Brasil e no mundo apontaram para uma aprendizagem mais prazerosa e significativa, que privilegiasse o desenvolvimento do raciocínio, a reflexão, a criatividade e o senso crítico a partir dos conteúdos aprendidos. Este trabalho tem o objetivo de utilizar conceitos de probabilidade e análise combinatória para resolução de problemas extraídos do jogo campo minado, utilizando um simulador criado no software GeoGebra, que permite à partir de um cenário do jogo, calcular a probabilidade de ter uma mina em determinada casa.

Palavras-chave: Resolução de problemas; probabilidade; campo minado; GeoGebra.

#### **ABSTRACT**

To meet the demands of our ever changing world, it is paramount to constantly evaluate and adapt the school curriculum. Changes both in Brazil and in the world as a whole, converge to a model in which creativity plays a larger role and also to allocate more space for critical thinking. This present works aims at achieving such goals by using the ubiquitous Mine Sweeper computer game to teach basic concepts of combinatorics and probability, using the GeoGebra computing environment – the simulator used was written in the javascript version used by Geogebra. The simulator allows, from a game scenario, to calculate the probability of having a mine in a given house.

Keywords: Problem solving; probability; Mine Sweeper; Geogebra

# **LISTA DE FIGURAS**

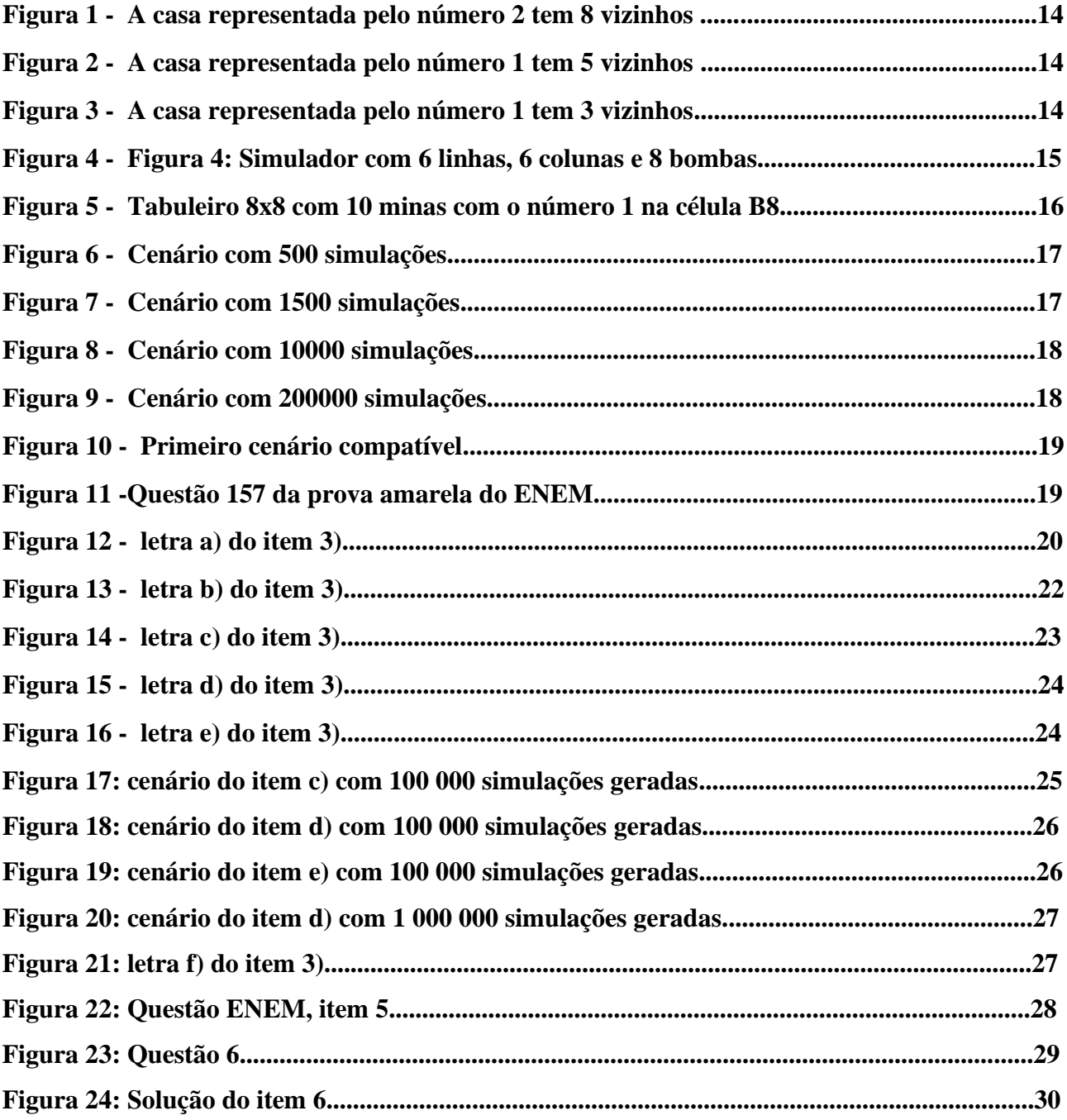

## **LISTA DE ABREVIATURAS E SIGLAS**

GeoGebra Software de que combina geometria, álgebra, tabelas, gráficos, estatística e cálculo numa única aplicação.

- LEMA Laboratórios de Ensino de Matemática
- UNIRIO Universidade Federal do Estado do Rio de Janeiro

# **SUMÁRIO**

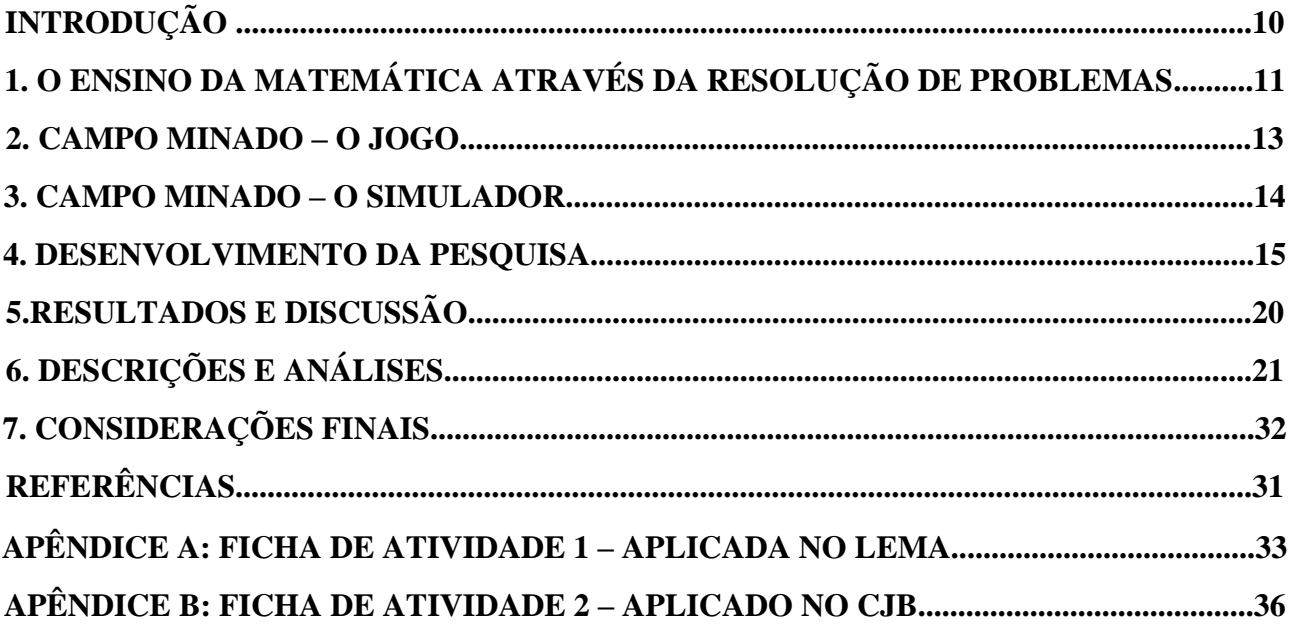

## **INTRODUÇÃO**

A dificuldade de aprendizagem em matemática é um problema que há muito tempo é preocupação para professores e alunos e por isso mesmo é tema frequente no estudo da Educação Matemática, que tem sido responsável por levantar, discussões a respeito do ensino-aprendizagem em matemática.

A disciplina de matemática, historicamente é considerada difícil, pois tem como características o conhecimento objetivo, abstrato e universal. Entretanto não devemos considerar somente essa linha de raciocínio, pois uma educação com essas características tem objetivos estreitos e limitados.

Visto a possibilidade de contribuir com a melhoria do processo de ensino e de aprendizagem da Matemática, busca-se por metodologias de ensino que realmente sejam significativas para os estudantes, que os envolvam no processo de construção do conhecimento, onde "seja possível ao aluno estabelecer um sistema de relações entre a prática vivenciada e a construção e estruturação do vivido, produzindo conhecimento" (GRANDO, 2000, p.13).

Tomemos escolhas que remetem o dia a dia do aluno, tornando mais acessíveis e aplicáveis as [competências](https://conteudos.somospar.com.br/lp-ebook-como-integrar-as-competencias-gerais-bncc-ao-curriculo/?utm_source=blog&utm_medium=post&utm_campaign=6-maneiras-de-promover-a-participacao-dos-alunos-durante-a-aula) e habilidades propostas pela [Base Nacional Comum Curricular \(BNCC\),](https://www.somospar.com.br/bncc-base-nacional-comum-curricular/) pois ela prevê que os alunos tenham a capacidade de aplicar o conhecimento adquirido em sala de aula no dia a dia.

Considerando-se a possibilidade de introduzir os jogos como forma de prazerosa de aprendizado, tornando um meio pedagógico, com fins de aprendizado, o objetivo deste trabalho é utilizar conceitos de probabilidade e análise combinatória para resolução de problemas extraídos do jogo campo minado.

# **1. O ENSINO DA MATEMÁTICA ATRAVÉS DA RESOLUÇÃO DE PROBLEMAS**

A resolução de problemas está presente na atividade humana desde os tempos mais remotos. Na Matemática, diversos estudiosos ocuparam-se por décadas na resolução de problemas que possibilitaram o avanço da própria ciência, numa ação cada vez mais interdisciplinar.

Resolver problemas estava sendo visto como algo apenas metódico, já na década de 90, os primeiros *Standards<sup>1</sup>* já apontavam mudanças de interpretação e uma mudança de perspectiva sobre esse tema, o que culminou em uma revolução no ensino de Matemática e em 10 anos já foi observado frutos desses trabalhos.

A Resolução de Problemas foi destacada como um dos padrões de processo para o ensino de Matemática e o ensino através da resolução de problemas foi fortemente recomendado. Os *Standards 2000* afirmam, de uma maneira convincente, que Resolução de Problemas não é só um objetivo de aprendizagem Matemática, mas também, um meio importante para se fazer matemática. (NCTM, 2000).

De um ponto de vista mais local, Resolução de Problemas também vem ganhando espaço, inspirado nos *Standards 2000*, os Parâmetros Curriculares Nacionais começaram a colocar o tema em nossos currículos e começaram as pesquisas sobre Resolução de Problemas. Estudos e análises dos resultados das avaliações de larga escala comprovaram o baixo desempenho em Matemática, nos descritores relacionados à resolução de problemas. Para atender a esta demanda do processo de ensino-aprendizagem da Matemática, a Secretaria de Educação do estado do Rio de Janeiro criou a disciplina: *Resolução de Problemas Matemáticos*. Oferecida aos estudantes do 6º ao 9º ano do Ensino Fundamental e aos estudantes da 2ª série do Ensino Médio. E o programa "São Paulo faz escola" recomendou as escolas paulistas que invistam em Resolução de Problemas.

Segundo, Romanatto (2012):

"Ao aprender Matemática por meio da resolução de problemas, os estudantes devem adquirir maneiras de pensar, hábitos de persistência e curiosidade, bem como confiança em situações não familiares que servirão também fora das aulas de Matemática. No dia-a-dia assim como no trabalho, ser um bom solucionador de problemas é uma grande vantagem. A resolução de problemas é uma parte integrante

<sup>1</sup> Um conjunto abrangente e coerente de padrões de matemática para todos os alunos

de todo aprendizado matemático, então isso não deveria ser uma parte isolada do programa matemático. A resolução de problemas na Matemática deve envolver todos os níveis de ensino da escolarização básica. Os contextos dos problemas podem variar de experiências significativas relacionando a vida dos estudantes ou o dia-a-dia escolar, bem como as ciências do mundo do trabalho."

Para o sucesso dessa atividade e de outras que envolvem resolução de problemas, é importante que o professor tenha o equilíbrio do conhecimento Matemático envolvido e não deixar que a Resolução de problemas ganhe essa função, pois a Resolução de Problemas não se sustenta em si mesma. "Um aluno não aprende Matemática, se não resolve problemas, mas, por sua vez, também não aprende Matemática se somente resolve problemas" (BROUSSEAU, 2007).

As atividades apresentadas nos anexos A e B, têm por objetivo possibilitar ao aluno o desenvolvimento de artifícios, abrir novos caminhos para resolvê-lo à sua maneira.

De acordo com DANTE (1989, p. 56), os objetivos da Resolução de Problemas são:

- Fazer o aluno pensar produtivamente;
- Desenvolver o raciocínio do aluno;
- Dar ao aluno a oportunidade de se envolver com as aplicações de Matemática;
- Tornar as aulas de Matemática mais interessantes e desafiadoras;
- Equipar o aluno com estratégias para resolver problemas;
- Dar uma boa base matemática às pessoas.

Acreditamos que para resolver um problema matemático o aluno necessite desenvolver uma intuição, capaz de relacionar conceitos adquiridos anteriormente com as informações dadas no enunciado do problema. Os problemas escolhidos devem ser desafiadores, interessantes, tendo uma abordagem que, inicialmente, seja intuitiva, e gradativamente se torne conceitual.

Uma grande dificuldade, por parte dos alunos, na resolução de problemas propostos está na apresentação de seus enunciados. Quando se propõe a resolução de uma situação problema que necessita da leitura e interpretação de um texto, muitos obstáculos precisam ser vencidos. Segundo Machado (1993, pág 33), a Língua Materna e a Matemática compõem uma linguagem mista e seu domínio é condição necessária para que seja alcançado o conhecimento de qualquer área.

Com a prática em resolver problemas e o aumento de nível gradualmente, o professor cuidadosamente deve conduzir o aluno a ter autonomia. Para (POLYA, 2006):

O estudante deve adquirir tanta experiência pelo trabalho independente quanto lhe for possível. Mas se ele for deixado sozinho, sem ajuda ou com auxílio insuficiente, é possível que não experimente qualquer progresso. Se o professor ajudar demais, nada restará para o aluno fazer. O professor deve auxiliar, nem demais nem de menos, mas de tal modo que ao estudante caiba uma parcela razoável do trabalho (Ibidem, p.1).

A criação de situações que possam promover a autonomia dos alunos na resolução de problemas, não significa que o professor se ausente do processo, pelo contrário sua participação que determina a eficácia do processo.

Em nossa prática, utilizaremos as situações do jogo campo minado com o objetivo de reforçar conceitos e resolver problemas de probabilidade.

### **2. CAMPO MINADO – O JOGO**

O jogo surgiu em 1989 com o lançamento do *Windows<sup>2</sup>* 3.1 e tem como objetivo revelar um campo de minas sem que alguma seja detonada. Sempre esteve incorporado ao Sistema Operacional *Windows*, tendo versões para outros sistemas operacionais e até para celulares.

O jogo consiste em um tabuleiro retangular de tamanho variável, onde aleatoriamente as bombas, também em número variável, são sorteadas. À medida que se abrem as casas aparecem números em suas faces, estes números vão desde 1 até 8 e indicam quantas bombas (minas) existem nas casas adjacentes à casa recém aberta – consideram-se 8 vizinhos no caso de uma casa 'central', 3 vizinhos no de uma casa no canto e 5 nas demais, como ilustrado nas Figuras 1, 2 e 3. No caso da casa aberta não conter minas nas casas vizinhas, em vez do número 0, não aparece nenhum número em sua face. A partir daí, o jogo abre automaticamente estas casas vizinhas, repetindo o processo de modo recursivo.

Caso o jogador abra uma casa com mina, o jogo termina e é mostrado onde estavam todas as outras minas. O jogador ganha quando abrir a última casa que não possua mina sem ter acertado nenhuma que a possua (MICROSOFT, 2009).

<sup>2</sup> Sistema Operacional de Multitarefas para computadores e dispositivos móveis.

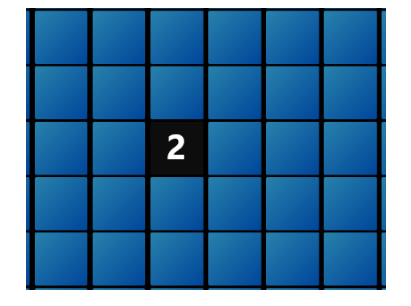

**Figura 1: A casa representada pelo número 2 tem 8 vizinhos** 

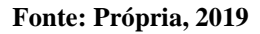

**Figura 2: A casa representada pelo número 1 tem 5 vizinhos** 

**Fonte: Própria, 2019**

**Figura 3: A casa representada pelo número 1 tem 3 vizinhos** 

**Fonte: Própria, 2019**

## **3. CAMPO MINADO – O SIMULADOR**

Para fins didáticos, foi criado um simulador do jogo campo minado. Meu orientador, Prof. José Teixeira Cal Neto foi o autor do código, escrito em javascript, na versão que roda no programa Geogebra. No simulador, é possível escolher as dimensões do campo minado, o número de minas a serem sorteadas, Nminas, e o número de simulações a serem efetuadas, Nsim. A partir daí, o usuário ainda pode escrever números em casas de sua escolha. Esses números representam o total de minas vizinhas à casa em questão. Não há checagem de consistência entre os números entrados e os parâmetros escolhidos. Isto deve ser levado em conta ao preencher o tabuleiro. Na sequência, sorteiam-se as Nminas minas no tabuleiro, repetindo o processo Nsim vezes. Após as simulações, cada casa originalmente vazia, conterá uma estimativa da probabilidade de estar minada, calculada como a razão entre quantas vezes

conteve mina e o total de simulações compatíveis com o cenário. O simulador também permite que se escolha como o sorteio deve ser feito: se as minas são sorteadas independentemente das casas escolhidas, ou se a primeira casa escolhida nunca pode conter uma mina (esse é o modo em que o sorteio no jogo real é feito). Adicionalmente, o simulador informa quantos sorteios, dentre os Nsim efetuados, foram compatíveis com as restrições impostas pelos números escritos nas faces das casas.

O acesso ao simulador pode ser realizado, através do GeoGebra online pelo link (https://www.geogebra.org/m/ywuxfpe8)

Na figura abaixo, temos o exemplo de um campo minado com 6 linhas e 6 colunas, possuindo 8 minas, o botão "Limpa" tem a função de reiniciar todos os números que forem colocados. O botão "Arma" é o responsável de garantir que o número colocado será lido e o botão "Gera" é o responsável por gerar simulações, logo após clicar nele, aparece a opção do número de simulações que o usuário deseja gerar.

|                | Α       | В | C | D     | Е    | F | G         |
|----------------|---------|---|---|-------|------|---|-----------|
| 1              | Minas   | 8 |   |       |      |   |           |
| $\overline{2}$ | Linhas  | 6 |   | Limpa | Gera |   | Exclui 1ª |
| 3              | Colunas | 6 |   | Arma  |      |   | ✔         |
| 4              | Geradas |   |   |       |      |   |           |
| 5              | Compat. |   |   |       |      |   |           |
| 6              |         |   |   |       |      |   |           |
| 7              |         |   |   |       |      |   |           |
| 8              |         |   |   |       |      |   |           |
| 9              |         |   |   |       |      |   |           |
| 10             |         |   |   |       |      |   |           |
| 11             |         |   |   |       |      |   |           |
| 12             |         |   |   |       |      |   |           |

**Figura 4: Simulador com 6 linhas, 6 colunas e 8 bombas**

**Fonte: Própria, 2019**

## **4. ENCONTRO COM OS ALUNOS DO LABORATÓRIO DE ENSINO DE MATEMÁTICA (LEMA)**

Em meados de agosto de 2019, surgiu a oportunidade de apresentar o simulador em uma atividade durante uma das aulas da disciplina LEMA 2, ministrada pela Profa. Bruna Moustapha Corrêa. Trata-se de uma disciplina do 6º período do curso de Licenciatura Presencial em Matemática da Unirio. Apesar de a ideia original do trabalho ser trabalhar com o simulador junto a alunos do Ensino Médio, esta oportunidade se mostrou muito construtiva, já que possibilitou que se obtivesse feedback também de futuros professores do Ensino Médio. Ou seja, de algum modo, foi possível unir

o público alvo (alunos) com os futuros profissionais que viriam a lecionar probabilidade no Ensino Médio (licenciandos).

Esta parte do trabalho se deu em um encontro de 2h com os alunos da referida disciplina. Os alunos foram preparados para o encontro: Profa. Bruna solicitou que todos baixassem uma mesma versão do jogo Campo Minado para o celular e que se familiarizassem com ela. Além disso, todos tinham algum conhecimento do software Geogebra. O que não conheciam era a funcionalidade de planilhas e programação usando javascript ou o script próprio do Geogebra.

No início conversamos sobre algumas questões que poderiam sair à partir da definição de probabilidade, tomamos como padrão o tabuleiro 8x8 com 10 minas.

Calculamos a probabilidade de uma dada casa vizinha à casa com o número 1 na Figura 4 estar minada e, pela definição de probabilidade, encontramos o valor de 1/8, para cada uma das 8 vizinhas.

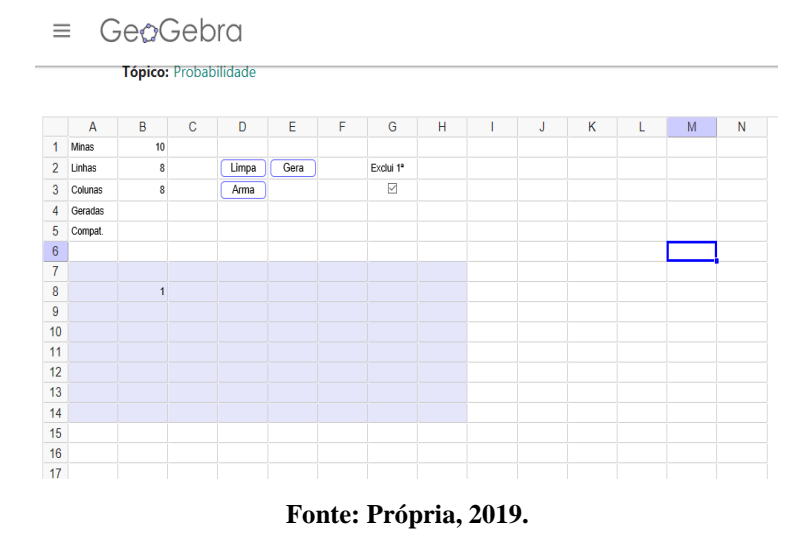

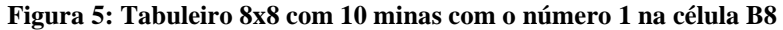

Após isso, foram geradas 500 simulações e foi possível perceber valores acima e abaixo do esperado (Figura 6), que seria: 0,125.

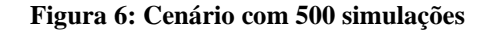

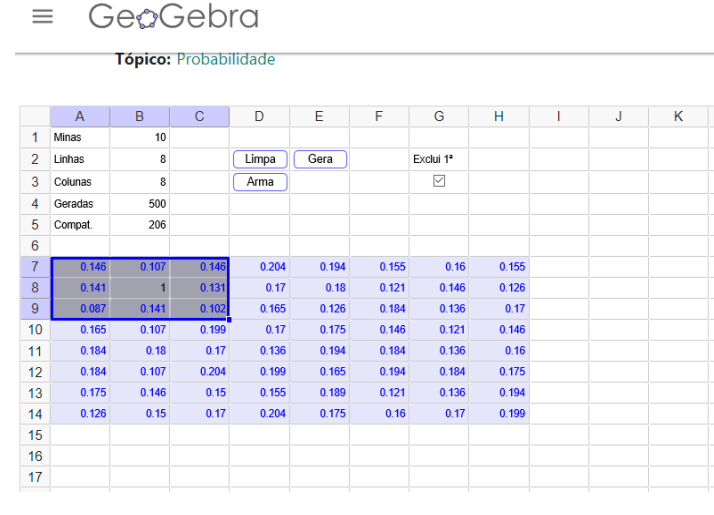

**Fonte: Própria, 2019.** 

Foi aumentado o número de simulações, inicialmente para 1500 (Figura 7)

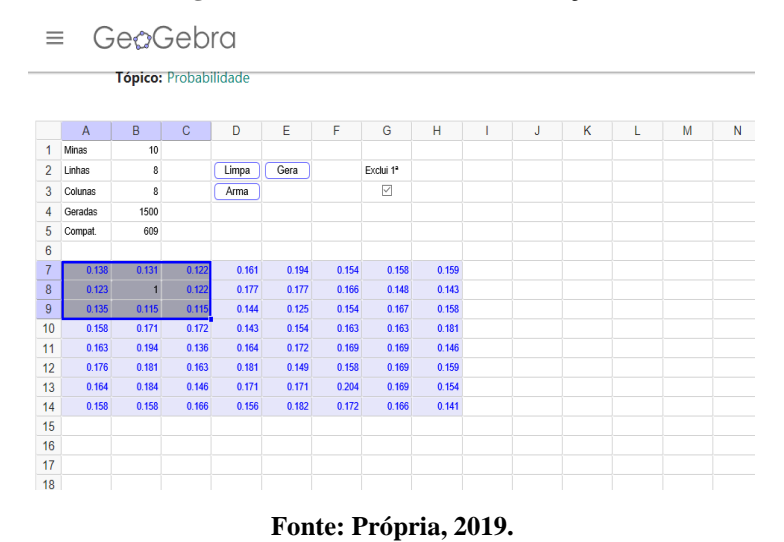

#### **Figura 7: Cenário com 1500 simulações**

Para 10000 simulações (Figura 8)

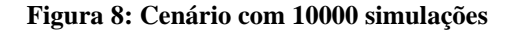

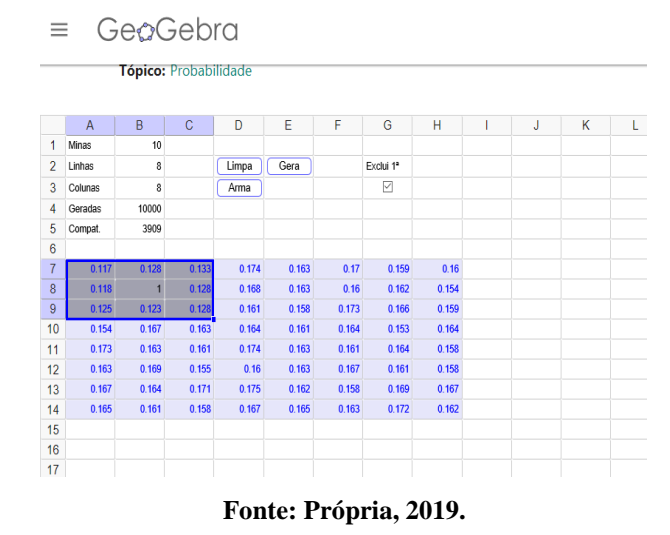

E por último para 200000 simulações (figura 8)

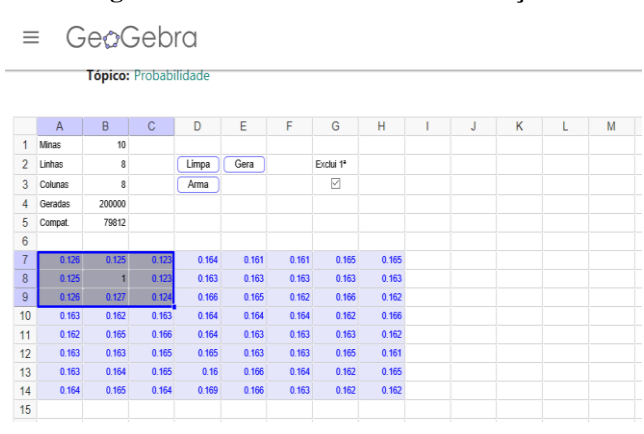

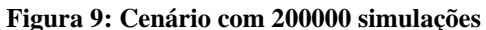

Foi percebido por eles que quando vai aumentando o número de simulações o resultado vai tendendo a 0,125 (o cálculo feito pela definição de probabilidade).

Após isso, foi criado um novo cenário: por sugestão de um dos alunos, colocamos o número 3 na casa do canto superior esquerdo, sabendo que a probabilidade de ter uma mina em cada um dos seus 3 vizinhos seria de 100%, foram feitas simulações até encontrar alguma que fosse compatível a esse cenário.

O primeiro cenário compatível foi com 600 simulações (Figura 9)

**Fonte: Própria, 2019.** 

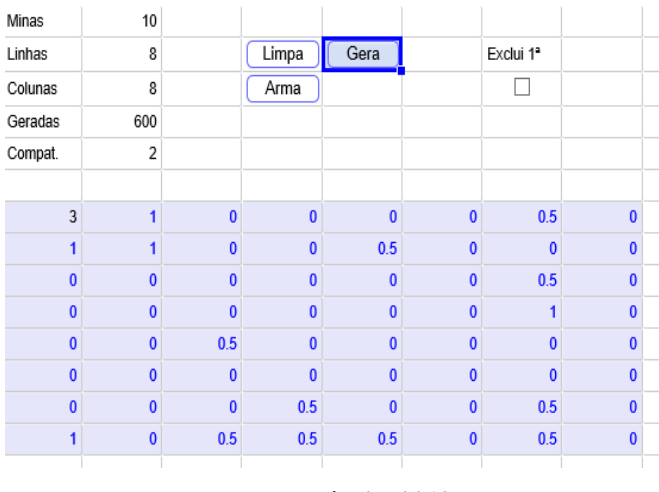

#### **Figura 10: Primeiro cenário compatível**

**Fonte: Própria, 2019.** 

Logo depois, com 10000 simulações e 25 compatíveis ficou comprovado que a probabilidade é 100%.

Após isso resolvemos a questão 155 da prova Amarela do ENEM de 2017 (Figura 11).

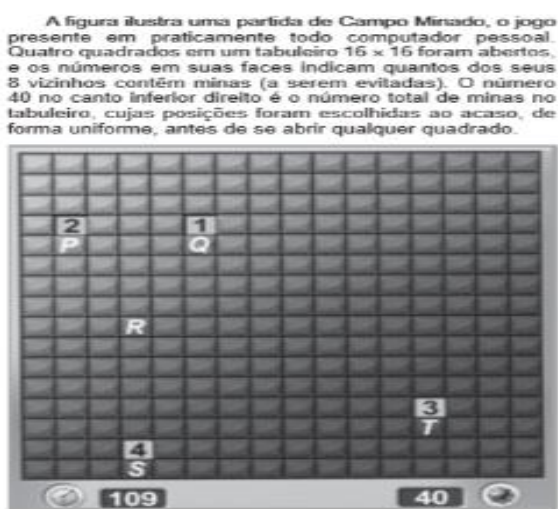

#### **Figura 11: Questão 157 da prova amarela do ENEM**

Em sua próxima jogada, o jogador deve escolhere os quadrados marcados com as letras  $P$ , Q, R, S e T um para abrir, sendo que deve escolher aquele com a menor probabilidade de conter uma mina O jogador deverá abrir o quadrado marcado com a letra

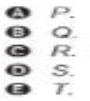

#### **Fonte: Enem, 2017.**

Resolvemos a questão teoricamente e chegamos à conclusão que o jogador deveria abrir o quadrado Q. Notamos que para números baixos de simulações, não havia sequer um único cenário

compatível. Fomos avançando o número de simulações por um fator de 10. Os primeiros resultados compatíveis foram com 100 000 simulações (da ordem de 10 cenários compatíveis). Com 1 000 000 de simulações, havia algo como 100 resultados compatíveis. As probabilidades das casas Q, P, T, S se comportavam como era de se esperar, com probabilidades crescentes de estarem minadas, mas a casa sem rótulo, que deveria ser a de menor valor, às vezes tinha valor menor do que Q. Já com 10 000 000 de simulações, obtivemos a resposta esperada.

|    | А       | B              | С      | D                                      | E     | F     | G     | н     |       | J     | Κ     | L     | M     | N     | $\circ$ | P     |
|----|---------|----------------|--------|----------------------------------------|-------|-------|-------|-------|-------|-------|-------|-------|-------|-------|---------|-------|
| 5  | Compat. | 924            |        |                                        |       |       |       |       |       |       |       |       |       |       |         |       |
| 6  |         |                |        |                                        |       |       |       |       |       |       |       |       |       |       |         |       |
| 7  | 0.134   | 0.111          | 0.126  | 0.147                                  | 0.126 | 0.127 | 0.141 | 0.142 | 0.148 | 0.152 | 0.133 | 0.145 | 0.133 | 0.141 | 0.134   | 0.118 |
| 8  | 0.126   | 0.136          | 0.14   | 0.153                                  | 0.12  | 0.135 | 0.134 | 0.142 | 0.127 | 0.134 | 0.132 | 0.148 | 0.136 | 0.124 | 0.156   | 0.129 |
| 9  | 0.259   | 0.255          | 0.248  | 0.14                                   | 0.105 | 0.119 | 0.121 | 0.149 | 0.14  | 0.122 | 0.124 | 0.14  | 0.13  | 0.129 | 0.14    | 0.119 |
| 10 | 0.25    | $\overline{2}$ | 0.268  | 0.114                                  | 0.132 |       | 0.12  | 0.143 | 0.135 | 0.145 | 0.14  | 0.131 | 0.166 | 0.123 | 0.154   | 0.132 |
| 11 | 0.236   | 0.244          | 0.24   | 0.146                                  | 0.155 | 0.116 | 0.132 | 0.157 | 0.126 | 0.131 | 0.141 | 0.134 | 0.128 | 0.145 | 0.135   | 0.149 |
| 12 | 0.149   | 0.146          | 0.134  | 0.147                                  | 0.142 | 0.142 | 0.135 | 0.128 | 0.129 | 0.148 | 0.139 | 0.147 | 0.137 | 0.121 | 0.143   | 0.136 |
| 13 | 0.132   | 0.146          | 0.132  | 0.148                                  | 0.137 | 0.119 | 0.148 | 0.142 | 0.137 | 0.123 | 0.133 | 0.139 | 0.139 | 0.133 | 0.141   | 0.135 |
| 14 | 0.129   | 0.142          | 0.136  | 0.142<br>----                          | 0.143 | 0.132 | 0.116 | 0.15  | 0.107 | 0.137 | 0.116 | 0.132 | 0.119 | 0.143 | 0.134   | 0.135 |
| 15 | 0.152   | 0.147          | 0.1526 | 0.1411                                 | 0.141 | 0.139 | 0.135 | 0.143 | 0.145 | 0.127 | 0.144 | 0.135 | 0.136 | 0.136 | 0.141   | 0.136 |
| 16 | 0.144   | 0.141          | 0.133  | <b><i><u>Property</u></i></b><br>0.127 | 0.132 | 0.143 | 0.137 | 0.123 | 0.146 | 0.136 | 0.133 | 0.145 | 0.13  | 0.145 | 0.137   | 0.147 |
| 17 | 0.136   | 0.142          | 0.143  | 0.147                                  | 0.143 | 0.144 | 0.133 | 0.127 | 0.131 | 0.139 | 0.14  | 0.158 | 0.148 | 0.141 | 0.131   | 0.141 |
| 18 | 0.142   | 0.149          | 0.144  | 0.127                                  | 0.13  | 0.118 | 0.147 | 0.134 | 0.145 | 0.146 | 0.133 | 0.369 | 0.369 | 0.39  | 0.127   | 0.127 |
| 19 | 0.123   | 0.139          | 0.141  | 0.136                                  | 0.111 | 0.142 | 0.142 | 0.144 | 0.132 | 0.141 | 0.113 | 0.392 | 3     | 0.377 | 0.136   | 0.131 |
| 20 | 0.123   | 0.137          | 0.531  | 0.519                                  | 0.502 | 0.129 | 0.14  | 0.122 | 0.14  | 0.144 | 0.156 | 0.386 | 0.371 | 0.346 | 0.148   | 0.126 |
| 21 | 0.148   | 0.128          | 0.485  | 4                                      | 0.456 | 0.13  | 0.137 | 0.126 | 0.131 | 0.135 | 0.131 | 0.126 | 0.114 | 0.11  | 0.12    | 0.134 |
| 22 | 0.148   | 0.143          | 0.505  | 0.501                                  | 0.5   | 0.137 | 0.123 | 0.152 | 0.133 | 0.139 | 0.137 | 0.147 | 0.149 | 0.13  | 0.15    | 0.128 |
| 73 |         |                |        |                                        |       |       |       |       |       |       |       |       |       |       |         |       |

**Figura 12: solução da questão do ENEM, utilizando o simulador**

#### **Fonte: Própria, 2019.**

No final do encontro solicitei que os alunos elaborassem possíveis atividades a serem aplicadas no Ensino Médio. Algumas destas atividades ajudaram a compor o ANEXO B e foram aplicadas no colégio João de Barro.

#### **5. DESENVOLVIMENTO DA PESQUISA**

Neste capítulo, são abordados os aspectos referentes à metodologia usada para a realização da pesquisa, em que apresentamos o tipo de abordagem metodológica que caracterizou esse estudo, a descrição dos sujeitos que participaram da coleta de dados, e; considerações sobre os instrumentos utilizados na coleta.

A pesquisa foi realizada em uma escola da privada de educação básica situada no Município do Rio de Janeiro. A pesquisa foi desenvolvida, através de uma abordagem qualitativa, que, segundo Bogdan e Biklen (1982) citado por Ludke e André (1986), é um tipo de pesquisa que se caracteriza pela obtenção de dados descritivos, coletados no contato direto do pesquisador com a situação estudada, destacando mais o processo do que o produto e se preocupa em retratar a perspectiva dos participantes (BOGDAN;BIKLEN, 1982 apud LUDKE;ANDRÉ, 1986, p.13). Os dados obtidos através da aplicação das atividades foram submetidos às análises, em que visou obter resultados quanto ao desempenho dos sujeitos em estudo.

A realização desse trabalho foi desenvolvida com 9 alunos do 3º ano do ensino médio que foram bem participativos e conheciam as definições de probabilidade necessárias para a aplicação da atividade.

Utilizamos, como instrumentos de coleta de dados, algumas atividades geradas pelos alunos que cursam a disciplina LEMA na UNIRIO (anexo B), juntamente com outras atividades selecionadas. O experimento se deu na Sala de vídeo da escola. A fim de que se possa alcançar o objetivo pretendido, foi levado em conta todo o processo de levantamento de hipótese, questionamentos, estratégias para resolver a situação proposta e, além disso, as dificuldades que os alunos tiveram no decorrer de todo procedimento.

## **6. DESCRIÇÕES E ANÁLISES**

Neste capítulo, serão mostradas as atividades propostas e o desempenho dos alunos que participaram da pesquisa.

No início apresentei o jogo campo minado a todos os alunos, permitindo que todos jogassem e fiz perguntas sobre o significado de suas jogadas. Na aplicação tivemos a presença de 9 alunos e as respostas foram as seguintes:

Para a primeira Pergunta (item 1) "O Sorteio das bombas acontece antes ou depois da primeira rodada?"

5 alunos responderam que acontece antes, 1 aluno que tanto faz a ordem e 4 alunos que o sorteio acontece depois da primeira rodada.

Para a segunda pergunta (item 2) "Inicie 5 jogos diferentes, comente o resultado com os colegas e responda:

- a) Tem como iniciar o jogo perdendo?
- b) Tem como iniciar o jogo abrindo mais de uma casa ao mesmo tempo no primeiro clique?

c) O que significa o fato de abrir várias casas ao mesmo tempo no primeiro clique?"

No item a) houve uma boa coerência com o que tinham respondido na pergunta anterior, ou seja, quem disse que o sorteio acontecia antes, disse que haveria a possibilidade de ter uma bomba logo na primeira rodada, e quem disse que o sorteio aconteceria depois, afirmou que não teria como aparecer uma bomba na primeira rodada. E o aluno que disse que tanto faz sortear antes ou depois, disse que não teria como aparecer uma bomba na primeira rodada.

No item b) os alunos foram unanimes em dizer que tem como abrir mais de uma casa ao mesmo tempo, pois esse fato tinha se repetido algumas vezes nos jogos preliminares.

No item c) todas as respostas apontavam para o fato de não haver mina em casas consecutivas, o que levaria o jogo a abrir o bloco de casas consecutivas não minadas.

Sobre os itens 1) e 2), conversamos em conjunto após as respostas e os alunos que responderam que o sorteio é feito antes, disseram que em experiências anteriores, já perderam na primeira rodada de um jogo de campo minado – isso provavelmente não ocorreu e se deve talvez à confusão dos alunos. Fizemos uma atividade, então, em que os alunos iniciavam o jogo repetidas vezes, para ver se era, de fato, possível perder logo na primeira casa. Como esperado, não houve nenhuma ocorrência deste fato.

Na letra a) do item 3) "Seja um campo minado 5x5 com 6 minas:

Qual é a probabilidade de ter uma bomba em P?

**Figura 13: letra a) do item 3)**

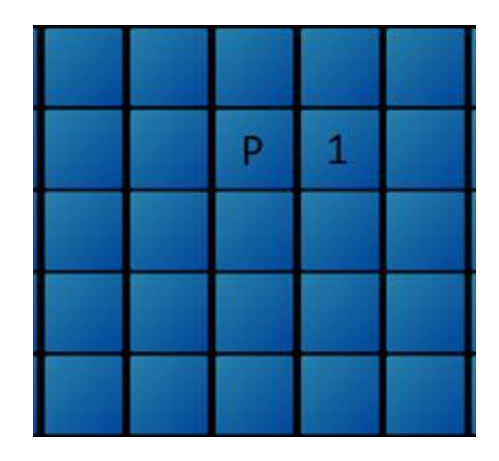

**Fonte: Própria, 2019**

Todos os alunos responderam corretamente  $\frac{1}{8}$ e usaram como justificativa o fato da casa onde está o P ser vizinha a casa onde está o número 1, o que indica que nas 8 casas vizinhas ao 1 (inclusive P), teria apenas 1 mina.

De fato, o número de elementos do conjunto do espaço amostral é 8 e o espaço amostral compõe todas as configurações possíveis com 1 bomba. O espaço favorável será uma única opção. Pois somente uma delas se realizará, o que demonstra que todos os alunos acertaram a resposta  $\frac{1}{8}$ .

No item b) da número 3 "Qual a probabilidade de ter uma bomba em Q?"

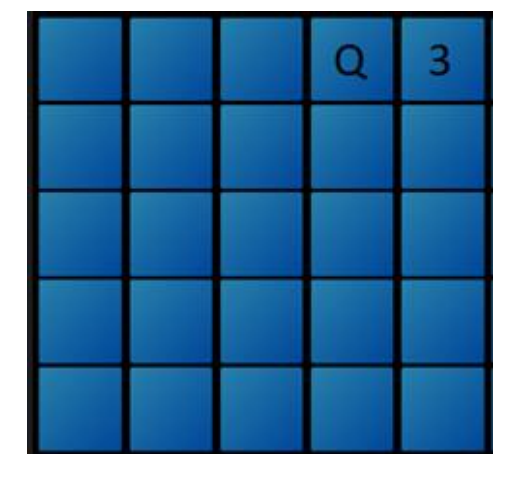

**Figura 14: letra b) do item 3)**

**Fonte: Própria, 2019**

Apenas 1 aluno respondeu  $\frac{1}{3}$ , os demais alunos responderam 100% e justificaram pelo fato da casa onde está o número 3, só ter 3 vizinhos, exatamente o mesmo número que está descrito na casa, por isso a probabilidade é  $\frac{3}{3}$  que é igual a 100%, o aluno que respondeu  $\frac{1}{3}$ , justificou a sua resposta pelo fato do Q estar escrito somente em uma casa.

Os alunos que responderam 100% acertaram, pois o número de elementos do conjunto do espaço amostral (todas as configurações possíveis de ter bomba) é 3 igual ao do evento de ter mina que é 3.

No item c) "Qual a probabilidade de ter uma bomba em R?"

**Figura 15: letra c) do item 3)**

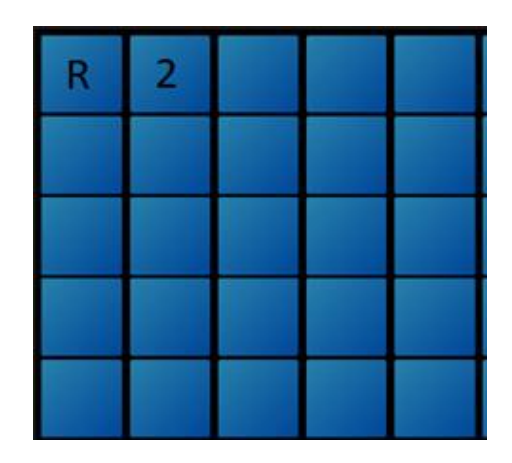

**Fonte: Própria, 2019**

Todos os alunos responderam  $\frac{2}{5}$  e 3 alunos também colocaram a resposta em porcentagem (40%).

Novamente todos os alunos acertaram, pois o número 2 tem 5 vizinhos, então o número de elementos do espaço amostral é 5 (todas as configurações que podem ter 1 bomba) e o número de elementos do evento de ter uma bomba é 2, pois o número 2 indica que temos 2 bombas naquela vizinhança.

No item d) "A probabilidade de ter uma bomba em R muda nessa situação?"

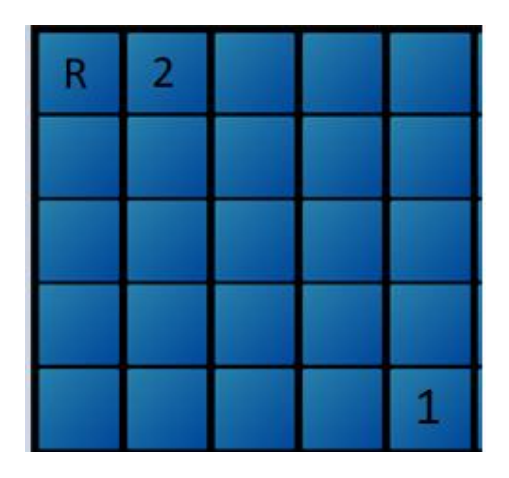

**Figura 16: letra d) do item 3)**

**Fonte: Própria, 2019**

Apenas um aluno respondeu que sim.

A resposta correta é não, pois o número de elementos do evento e do espaço amostral não se alteram.

No item e) "A probabilidade de ter uma bomba em R muda nessa situação? Aumenta ou diminui?"

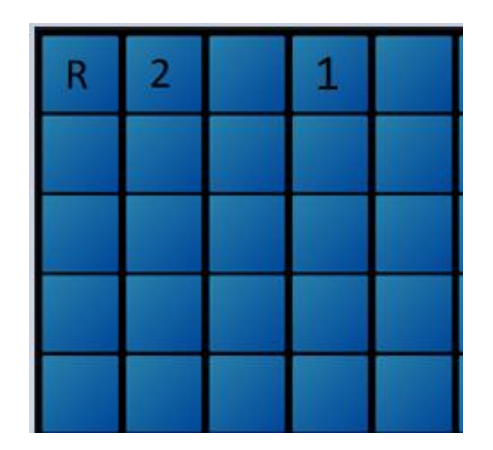

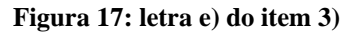

**Fonte: Própria, 2019**

3 alunos disseram que não mudaria. Embora 6 alunos tenham respondido corretamente, nenhum soube explicar ou calcular a probabilidade correta.

Utilizando o simulador para mostrar a mudança, simulamos o item c) com 100 000 simulações geradas e tivemos da ordem de 30 000 simulações compatíveis.

Repare que o retângulo destacado que corresponde a letra R no item c) tem um valor aproximado da resposta do item c).

**Figura 18: cenário do item c) com 100 000 simulações geradas**

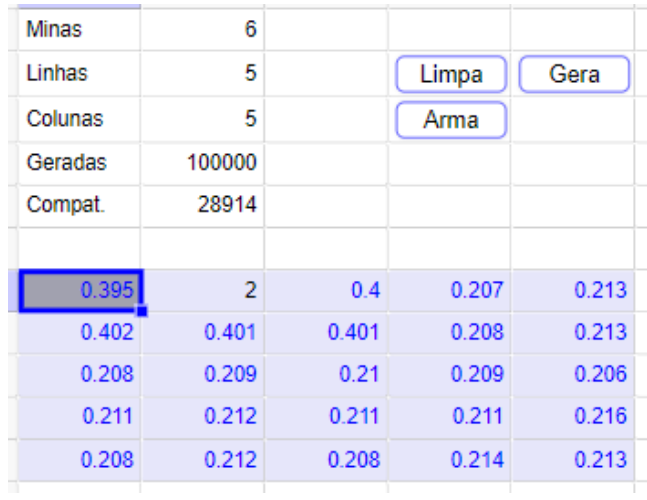

### **Fonte: Própria, 2019**

Utilizando o simulador para resolver o item d) com o mesmo número de simulações geradas, o resultado continua bem próximo o que mostra que a maioria dos alunos responderam corretamente.

| 5<br>5 | Limpa                                                                | Gera  |
|--------|----------------------------------------------------------------------|-------|
|        |                                                                      |       |
|        | Arma                                                                 |       |
|        |                                                                      |       |
|        |                                                                      |       |
|        |                                                                      |       |
| 0.393  | 0.201                                                                | 0.201 |
| 0.4    | 0.201                                                                | 0.203 |
| 0.201  | 0.197                                                                | 0.2   |
| 0.202  | 0.333                                                                | 0.334 |
| 0.202  | 0.333                                                                | 1     |
|        | 100000<br>9937<br>$\overline{2}$<br>0.403<br>0.193<br>0.196<br>0.204 |       |

**Figura 19: cenário do item d) com 100 000 simulações geradas**

## **Fonte: Própria, 2019**

No item e) primeiro foi testado 100 000 simulações

**Figura 20: cenário do item e) com 100 000 simulações geradas**

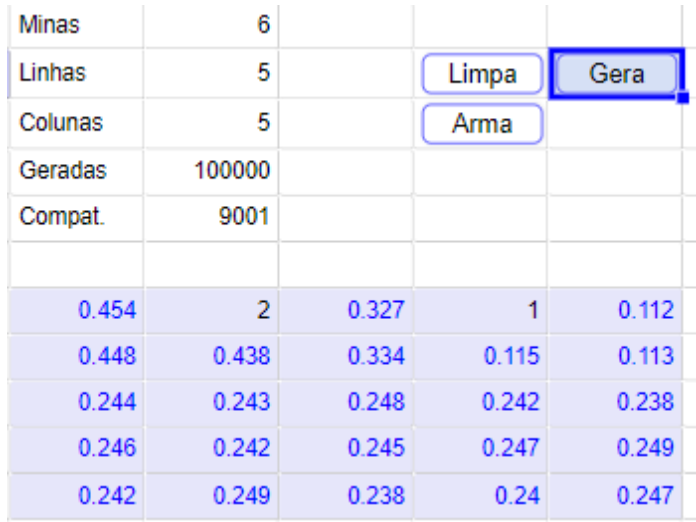

**Fonte: Própria, 2019**

Depois com 1 000 000

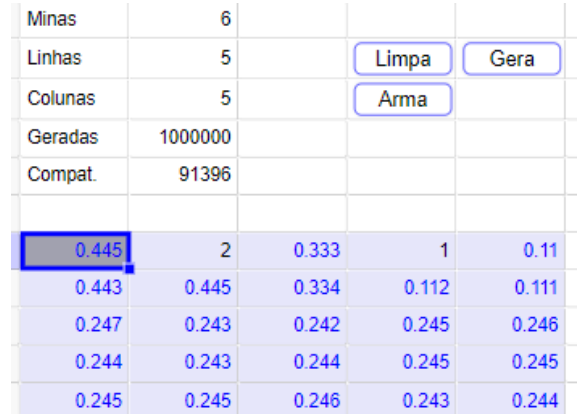

#### **Figura 21: cenário do item e) com 1 000 000 simulações geradas**

# **Fonte: Própria, 2019**

O que mostra que o valor aumenta nesse cenário.

No item f) "Qual a probabilidade de ter uma bomba em S?"

**Figura 22: letra f) do item 3)**

| 3 |   |  |  |
|---|---|--|--|
|   | S |  |  |
|   |   |  |  |
|   |   |  |  |
|   |   |  |  |

**Fonte: Própria, 2019**

2 alunos responderam 3\4 e os demais alunos responderam 100%.

A solução correta é 100%, pois o número de elementos do conjunto do espaço amostral é 3 igual ao do evento de ter bomba que é 3

No item 4), eu pedia que as atividades acima (item 3) fossem resolvidas via simulações.

Na letra a) do item 4), a menor resposta foi 12 000 simulações e a maior 18 000.

Na letra b) do item 4), a menor resposta foi 100 simulações e a maior 1 000 simulações.

Na letra c) do item 4), a menor resposta foi 100 000 simulações e a maior 130 000 simulações.

Na letra d) do item 4), os alunos repetiram a resposta da letra c).

Nas questões 5 e 6, por falta de tempo, não foram realizadas simulações. Solicitei apenas que os alunos resolvessem teoricamente a questão.

Na questão 5, do Enem, todos os alunos erraram somente a probabilidade de encontrar uma bomba em R, mas acertaram a questão por ela ser maior que a probabilidade de encontrar uma bomba em Q.

**Figura 23: Questão ENEM, item 5**

A figura ilustra uma partida de Campo Miriado, o jogo<br>presente em praticamente todo computador pessoal.<br>Quatro quadrados em um tabuleiro 16 x 16 foram abestos,<br>e o s números em suas faces Indicam quantos dos seus<br>8 vizinh tabuleiro, cujas posições foram escolhidas ao acaso.<br>forma uniforme, antes de se abrir qualquer quadrado.

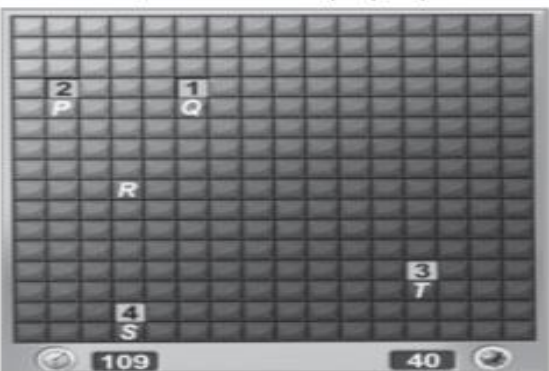

Em sua próxima jogada, o jogador deve escolhere os quadrados marcados com as letras  $P$ , Q, R, S et am as letras de deve escolher aquele com a menor probabilidade de conter uma mina. O jogador deverá abrir o quadrado marcado com a letra

....  $\frac{Q}{R}$  $rac{S}{T}$ 

**Fonte: Própria, 2019**

A solução da questão 5 é a seguinte:

O número 1 acima do ponto Q, indica que a probabilidade da mina estar no ponto Q=1/8 e a probabilidade de não estar = 7/8.

O número 4 acima do ponto S indica que a probabilidade da mina estar no ponto S=35/70=1/2 e não estar=35/70=1/2.

O número 3 acima do ponto T, indica que a probabilidade da mina estar no ponto  $T = 3/8$  e a probabilidade de ele não estar = 5/8.

O número 2 acima do ponto P, indica que a probabilidade da mina estar no ponto P=2/8 e a probabilidade de não estar = 6/8 = 3/4.

A probabilidade da mina estar no ponto R=30/220=3/22, pois temos 30 bombas ainda não distribuídas e um total de 220 casas sem nenhuma indicação de bomba e a probabilidade de ele não estar  $=19/22$ .

Analisando as probabilidades, temos que

Q>R>P>T>S Então o quadrado aberto será com a letra Q.

#### Nenhum aluno soube abordar a questão 6.

#### **Figura 24: Questão 6**

No jogo  $\emph{campo minado},$  10 casas são escolhidas em um tabuleiro  $9\times9$ para conter minas. Abrem-se sucessivamente casas. Se a casa contiver uma mina, o jogo acaba (o jogador perde neste caso). Caso contrário, aparece em sua face o total de minas contidas em seus 8 vizinhos imediatos.

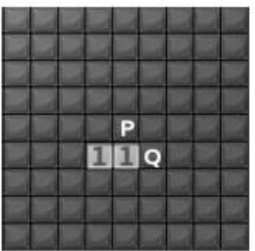

Um jogador está entre abrir a casa marcada com P e a com Q. Qual deve ser sua escolha?

### **Fonte: Própria, 2019**

**Figura 23: Solução do item 6**

Solução: se houver uma mina em P, como P é vizinha de ambas casas com 1 em sua face, esta deve ser a única mina em todo o conjunto de 12 casas contendo as abertas e seus 10 vizinhos. Para ver quantas configurações há com essa propriedade, basta contar de quantos modos podemos distribuir as 9 minas restantes pelas  $81 - 12 = 69$  casas restantes:  $\binom{69}{9}$ . Como a casa com Q é vizinha apenas de uma das abertas, uma segunda mina deve ainda estar no grupo das 12 casas mencionado. Como só há uma mina vizinha à casa aberta à direita, a mina só pode estar em uma das 3 casas do lado esquerdo das abertas. Com isso há $3 \times \binom{\omega}{s}$  (nesse caso são 8 as minas distribuídas pelas 69 casas restantes). Estes são os numeradores das probabiliddes relevantes. Como o denominador é o mesmo para ambas. basta ver quem é maior:

$$
3 \times {69 \choose 8} = 3 \times \frac{69 \times 68 \times \ldots \times 62}{8 \times 7 \times \ldots 1} < \frac{69 \times 68 \times \ldots \times 61}{9 \times 8 \times \ldots 1} = {69 \choose 9},
$$

já que  $27 < 61$ . Com isso vemos que a probabilidade de P conter uma mina é mais que o dobro da de Q conter uma mina e, portanto, a casa a abrir deve ser Q. Não era necessário, mas caso se queira calcular a probabilidade de cada um dos eventos, há que se calcular o denominador mencionado acima: o total de configurações compatíveis com a figura. Há dois tipos distintos de configurações: 4 com uma única mina no grupo das 12 casas descrito acima (como no caso de P) e 9 com duas minas (3 possibilidades de escolha de casas à esquerda e 3 à direita). Há ao todo, portanto,

configurações compatíveis com a figura (este é o denominador das probabilidades).

Obs: Para ver a conexão com a fórmula  $P(A|B) = \frac{P(A \cap B)}{P(B)}$ , seja B o evento de se ter chegado à configuração ilustrada e A o evento de que há uma mina em, digamos, P. O evento  $A \cap B$  é o evento ter uma mina em P e os números 1 e 1 nas casas abertas. Sua probabilidade é a razão do número de configurações  $N_P = \binom{69}{9}$  e o total de sorteios possíveis,  $N = \binom{81}{10}$ . Já a probabilidade de  $B$  é a razão do número de configurações compatíveis com a figura,  $N_c = 4 \times {69 \choose 9} + 9 \times {69 \choose 8}$  e o N de sorteios possíveis N. Com isso,

$$
P(A|B) = \frac{\frac{N_P}{N}}{\frac{N_c}{N}} = \frac{N_P}{N_c}.
$$

#### **Fonte: Própria, 2019**

Nos problemas mais simples, em geral, os alunos não tiveram muita dificuldade; trabalharam bem com o GEOGEBRA, mas tiveram maior dificuldade na questão do ENEM, principalmente em encontrar a probabilidade de ter uma bomba em R.

## **7. CONSIDERAÇÕES FINAIS**

Em nossa prática, consideramos Resolução de Problemas como uma meta para o Ensino de Matemática, numa perspectiva metodológica que auxilia a organização do ensino e leva o aluno a querer aprender, através de uma mobilização de conhecimentos e gerenciamento de informações num processo de reflexão. Desta forma, o aluno constrói um conhecimento desenvolvido por si próprio com implicações além daquelas que são comuns à vida escolar.

Procuramos apresentar desafios que levassem a discussões entre os alunos por acreditarmos que ao questionar respostas, mesmo que elaborada por outros colegas, estes são conduzidos a novos processos de soluções. Além disso, acreditamos que o próprio momento estimula a um inconformismo, a dúvidas, a nova checagem de hipóteses, busca por regularidades, novas observações e análise.

Os conceitos de probabilidade foram aprimorados, alguns alunos não sabiam usar muito bem a definição e relataram que a atividade ajudou a fortalecer o conceito.

O presente trabalho foi o primeiro contato com o GeoGebra dos alunos da escola, ao final da atividade, respondi algumas perguntas e mostrei um pouco do que seria possível fazer com o software e os alunos ficaram encantados com algumas atividades já prontas disponíveis na versão online.

Acreditamos que esta postura didática estimula o discente a enfrentar situações – problema desafiando, muitas vezes, o que não se sabe, mas se está interessado em saber.

# **REFERÊNCIAS**

ARAUJO, José Carlos Souza. **Disposição da aula: os sujeitos entre a tecnia e a polis. In: VEIGA, I. P.A. (Org.) Aula: gênese, dimensões, princípios e práticas**. Campinas: Papirus, 2008. p. 45-72.

BRASIL. Ministério da Educação. Secretaria de Educação Média e Tecnológica. **Parâmetros Curriculares Nacionais (PCN) - Ensino Médio**, Brasília-DF: editora, 1999.

BRASIL. Secretaria de Educação Fundamental. **Parâmetros curriculares nacionais**: Matemática /Secretaria de Educação Fundamental. Brasília : MEC /SEF, 1998.

GRANDO, R.C.O **Conhecimento Matemático e o Uso de Jogos na Sala de Aula**. 2000. 239f. Tese (Doutorado), Universidade Estadual de Campinas, Campinas, 2000.

LINS, R.C**. Matemática, Monstros, Significados e Educação Matemática**, IN: BICUDO, M.A.V. e BORBA, M. C. **Educação Matemática: Pesquisa em Movimento.** São Paulo: Editora Cortez, 2004.

LUDKE, Menga; ANDRÉ, Marli. **Pesquisa em Educação: abordagens qualitativas**. São Paulo: EPU, 1986. Temas básicos de educação e ensino.

National Council of Teachers of Mathematics (2000). **Principles and standards for school mathematics**. Reston, VA: NCTM

ROMANATTO, M. C. **Resolução de Problemas nas Aulas de Matemática**. Revista Eletrônica de Educação, v. 6, nº1, p. 299-311. São Carlos: UFSCar, 2012.

SHULMAN, L. S. **The wisdom of practice: essays on teaching and learning to teach.** San Francisco, Jossey-Bass, p.1-14, 2004.

VIENSCI, Rafael Gustavo Fabris. **Campo Minado Inteligente**. 2009. Disponível em:< [https://www.up.edu.br/blogs/engenhariadacomputacao/wpcontent/uploads/sites/6/2015/06/2009.22.](https://www.up.edu.br/blogs/engenhariadacomputacao/wpcontent/uploads/sites/6/2015/06/2009.22.pdf) [pdf>](https://www.up.edu.br/blogs/engenhariadacomputacao/wpcontent/uploads/sites/6/2015/06/2009.22.pdf). Acesso em 06 de nov. de 2019.

## **APÊNDICE A: FICHA DE ATIVIDADE 1 – APLICADA NO LEMA**

Para as perguntas abaixo: Suponha um tabuleiro de campo minado 9x9 com 10 bombas.

- 1. O Sorteio das bombas acontece antes ou depois da primeira rodada?
- 2. Será que é possível alguém começar o jogo perdendo?
- 3. Se for possível. Qual a probabilidade de aparecer o número 1 na primeira rodada?
- 4. E se não for possível. Qual a probabilidade de aparecer o número 1 na primeira rodada?
- 5. Supondo que apareceu o 1 na primeira rodada. Para o restante do jogo, faz alguma diferença

o fato das bombas serem sorteadas antes ou depois da primeira rodada?

A figura ilustra uma partida de Campo Minado, o jogo 6. presente em praticamente todo computador pessoal. Quatro quadrados em um tabuleiro 16 x 16 foram abertos, e os números em suas faces indicam quantos dos seus 8 vizinhos contêm minas (a serem evitadas). O número 40 no canto inferior direito é o número total de minas no tabuleiro, cujas posições foram escolhidas ao acaso, de forma uniforme, antes de se abrir qualquer quadrado.

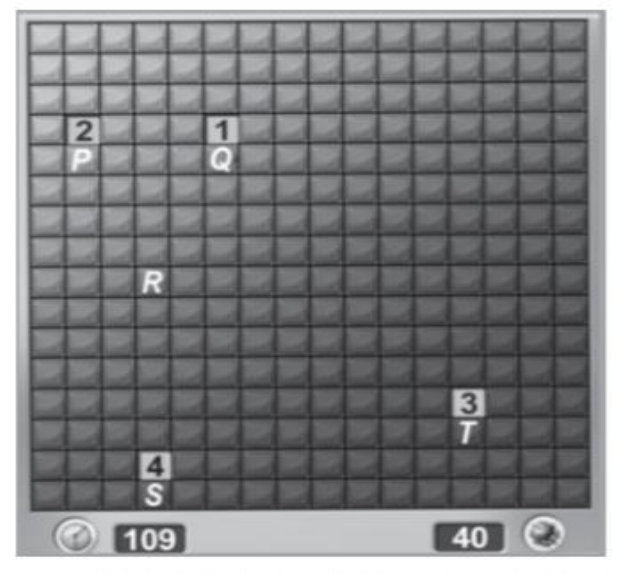

Em sua próxima jogada, o jogador deve escolher dentre os quadrados marcados com as letras P, Q, R, S e T um para abrir, sendo que deve escolher aquele com a menor probabilidade de conter uma mina.

O jogador deverá abrir o quadrado marcado com a letra

7. Os 3 cenários do número 1

No jogo campo minado, 10 casas são escolhidas em um tabuleiro  $9 \times 9$  para conter minas. Abrem-se sucessivamente casas. Se a casa contiver uma mina, o jogo acaba (o jogador perde neste caso). Caso contrário, aparece em sua face o total de minas contidas em seus  $8$  vizinhos imediatos.

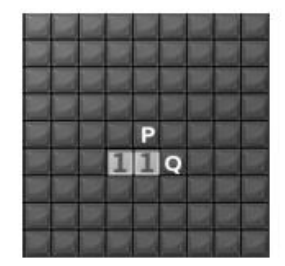

Um jogador está entre abrir a casa marcada com  ${\bf P}$ e a com Q. Qual deve ser sua escolha?

- a) Qual a probabilidade de ter uma bomba em P?
- b) Qual a probabilidade de ter uma bomba em Q?

# **APÊNDICE B: FICHA DE ATIVIDADE 2**

Ficha de atividades

- 1. O Sorteio das bombas acontece antes ou depois da primeira rodada?
- 2. Inicie 5 jogos diferentes, comente o resultado com os colegas e responda:
	- a) Tem como iniciar o jogo perdendo?
	- b) Tem como iniciar o jogo abrindo mais de uma casa ao mesmo tempo no primeiro clique?
	- c) O que significa o fato de abrir várias casas ao mesmo tempo no primeiro clique?
- 3. Seja um campo minado 5x5 com 6 minas
- a) Qual é a probabilidade de ter uma bomba em P?

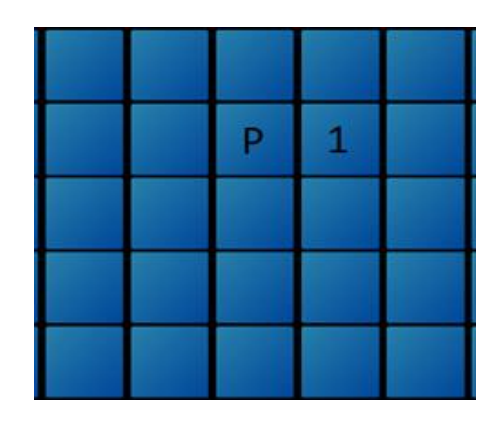

b) Qual a probabilidade de ter uma bomba em Q?

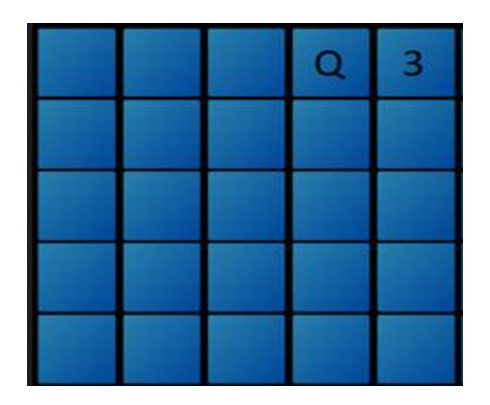

c) Qual a probabilidade de ter uma bomba em R?

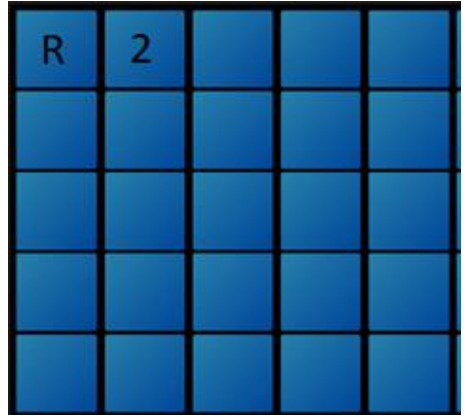

d) A probabilidade de ter uma bomba em R muda nessa situação?

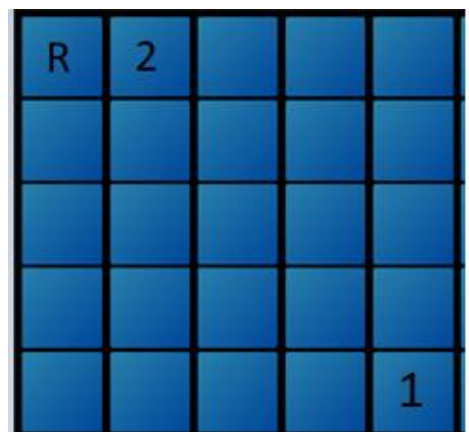

e) A probabilidade de ter uma bomba em R muda nessa situação? Se mudar, aumenta ou diminui?

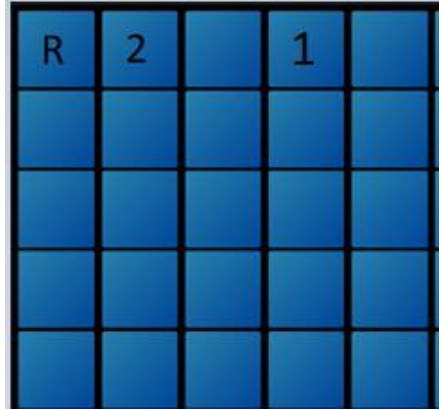

f) Qual a probabilidade de ter uma bomba em S?

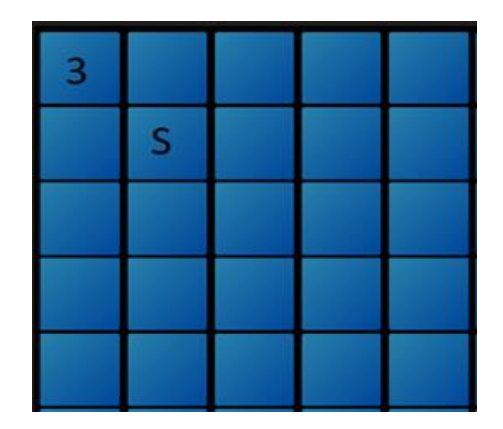

- 4. Utilizando o Geogebra, Faça o que se pede:
- a) Simule as situações dos itens a), b), c) e d) do exercício 1 e escreva com quantas simulações será possível encontrar uma aproximação de 2 casas decimais do valor encontrado no item anterior.
- $P = \_$
- $Q = \_$
- $R = \_$
- $S = \_$

A figura ilustra uma partida de Campo Minado, o jogo 5) A ligura ilustra una partida de Campo Miriado, o jogo<br>presente em praticamente todo computador pessoal.<br>Quatro quadrados em um tabuleiro 16 × 16 foram abertos, e os números em suas faces indicam quantos dos seus 8 vizinhos contêm minas (a serem evitadas). O número 40 no canto inferior direito é o número total de minas no tabuleiro, cujas posições foram escolhidas ao acaso, de forma uniforme, antes de se abrir qualquer quadrado.

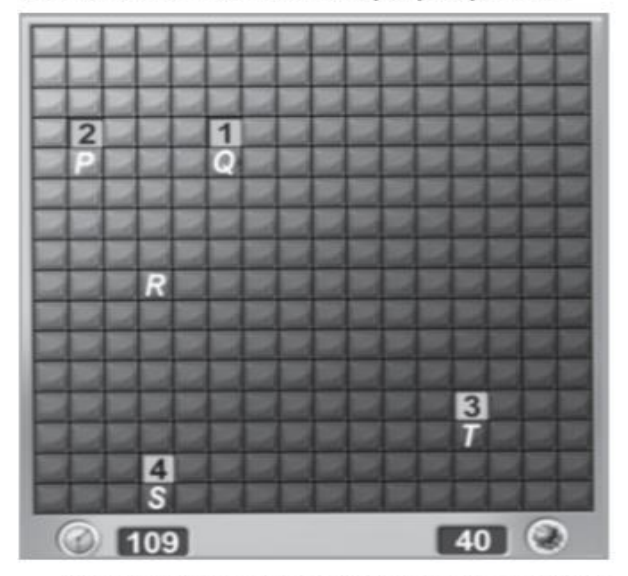

Em sua próxima jogada, o jogador deve escolher<br>dentre os quadrados marcados com as letras P, Q, R, S e  $T$ um para abrir, sendo que deve escolher aquele com a menor probabilidade de conter uma mina.

O jogador deverá abrir o quadrado marcado com a letra

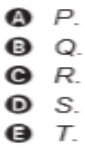

6)

No jogo campo minado, 10 casas são escolhidas em um tabuleiro  $9 \times 9$  para conter minas. Abrem-se sucessivamente casas. Se a casa contiver uma mina, o jogo acaba (o jogador perde neste caso). Caso contrário, aparece em sua face o total de minas contidas em seus 8 vizinhos imediatos.

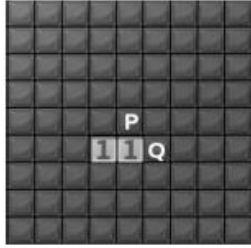

Um jogador está entre abrir a casa marcada com P e a com Q. Qual deve ser sua escolha?